## Экспорт данных

Экспорт данных можно запустить для конкретного тома, выбрав в выпадающем меню Действия "Экспорт данных" (если такая опция доступна для тома) или запустить "Экспорт данных" в верхней части меню и система автоматически выберет том, из которых необходимо экспортировать данные согласно ваших требований.

При нажатии на кнопку "Экспорт данных", вне зависимости от ее расположения появиться диалоговой окно.

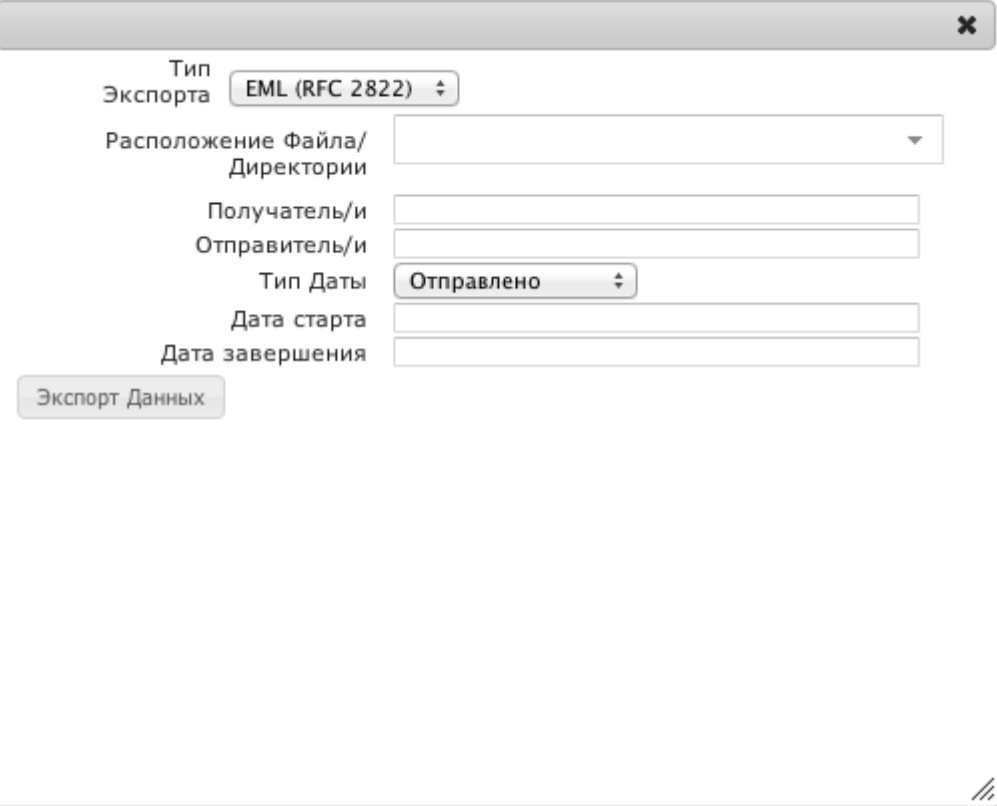

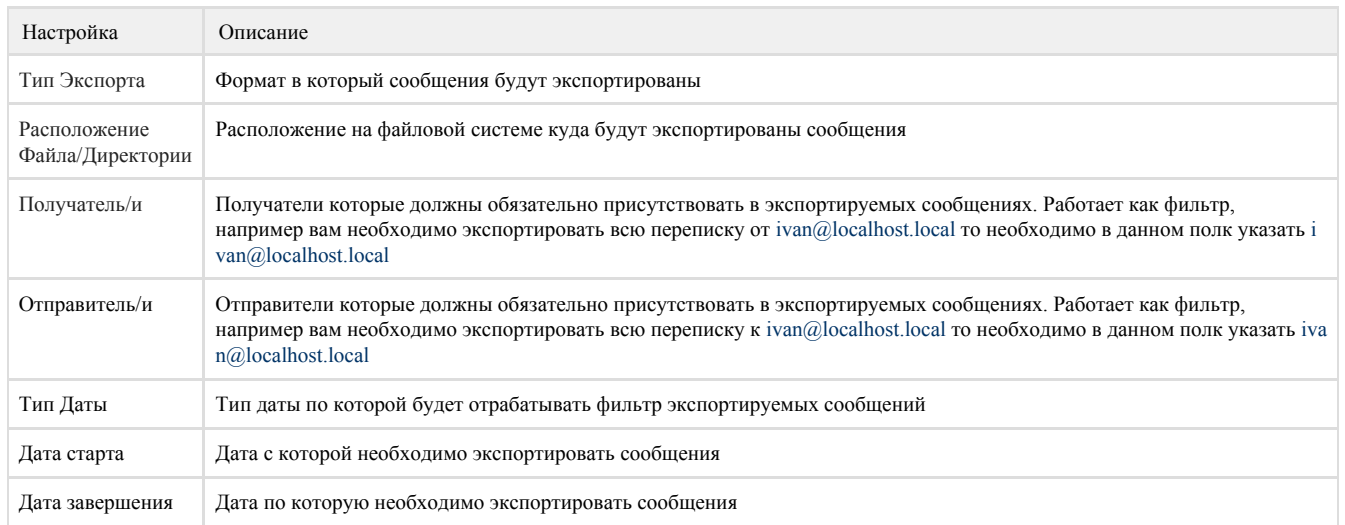